## **CMPE212 Lab3 Verifying Full Adder Circuit in Verilog and its Hardware Implementation**

# **Objective**

To build and verify full adder circuit in Verilog. To implement the full adder circuit using hardware and observe outputs.

## **Verilog**

- 1. Connect to the Linux GL server using whichever terminal program you prefer, i.e. putty.exe Hostname is "gl.umbc.edu" and connection type "SSH" For mac/linux, open terminal and enter "ssh gl.umbc.edu".
- 2. Create the half adder module named "Half\_Adder.v" if not done in the previous lab-

```
module ha(Sum, Carry, A, B);
       input A,B;
       output Sum,Carry;
       assign Sum=A^B;
       assign Carry=A&B;
 endmodule
```
3. Create the full adder module named "Full\_Adder.v" –

```
 `include "Half_Adder.v"
module fa(Sum,Cout,A,B,Cin);
         input A,B,Cin;
         wire W1,W2,W3;
         output Sum,Cout;
         ha f1(W2,W1,A,B);
          ha f2(Sum,W3,W2,Cin);
          assign Cout=W1|W3;
endmodule
```
5. Create the testbench file named "Full Adder tb.v" :

```
module fa_tb();
        reg[2:0] in;
         wire Sum,Cout;
        fa function1(Sum, Carry, in[2], in[1], in[0]);
            initial
              begin
                   in = 3'b000;
                   repeat(7) #50 in=in+1'b1;
               end
             initial
              $monitor(" A=%b B=%b Cin=%b ---> Sum=%b Cout=%b",in[2],in[1],in[0],Sum,Carry);
```
endmodule

6. Simulate your full adder to get the output with following command-

verilog Full\_Adder\_tb.v Full\_Adder.v

7.Show your output to the TA.

#### **Hardware**

- 1. Collect the following items from the corner of the last workplace-Breadboard, ic 7408 x 1, ic 7486 x 1, ic 7432 x 1, DIP switch x 1, 1k resistor x 2, LED x 2, connecting wires, multimeter, multimeter probes.
- 2. Read the "Notes" section below before starting making your circuit.
- 3. Construct the following circuit on the breadboard-

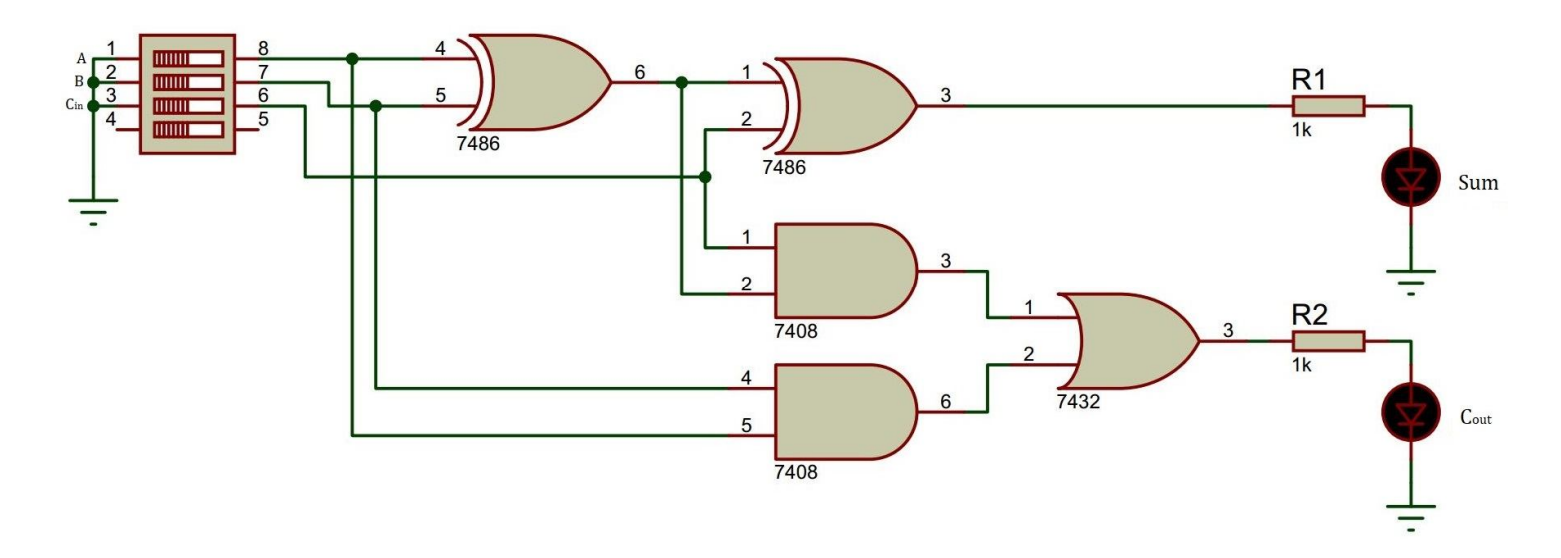

- 4. Give the power and ground connection to the ICs (they are not shown in the above schematic)
- 5. Switch the power module on. Set the voltage to 5V.
- 6. Connect the power module with breadboard using banana-jack and alligator clips.
- 7. Vary the switches in the DIP switch to give inputs. Observe the output in the LEDs.
- 8. Show your outputs to the TA.

#### Notes:

- 1. Don't connect the power module to the breadboard before completing the circuit and setting the voltage to 5V.
- 2. Troubleshoot using the multimeter and oscilloscope.
- 3. Refer to the Discussion\_03 slide for the pin configurations if necessary.
- 4. Always to refer to Discussion\_01 slides while using the instruments and devices.

### **Remarks**

Have fun and ask questions to your TAs.